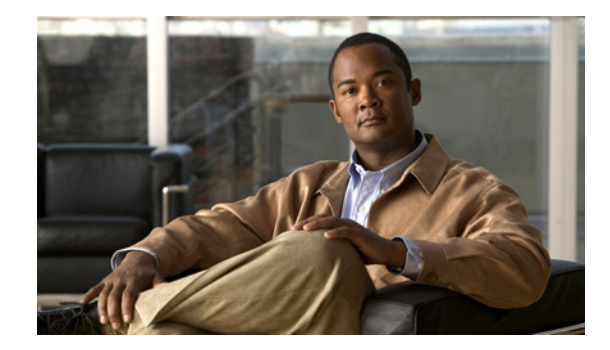

# <span id="page-0-0"></span>**Migrating Using the MPtoWebEx CSV Converter**

#### **Release 8.6 Revised: 3/25/15**

Complete this migration procedure if you have one of the following systems, and are migrating to Release 8.6 with Cisco WebEx scheduling and Cisco WebEx-driven User Management:

- **•** Cisco Unified MeetingPlace Release 6.1
	- **–** audio-only deployment
	- **–** Adobe Connect deployment
	- **–** with Cisco WebEx as your web meeting room provider
- **•** Cisco Unified MeetingPlace Release 7.1
	- **–** audio-only deployment
	- **–** Adobe Connect deployment
	- **–** with MeetingPlace scheduling or MeetingPlace-driven User Management
- **•** Cisco Unified MeetingPlace Release 8.0
	- **–** audio-only deployment
	- **–** Adobe Connect deployment
	- **–** with MeetingPlace scheduling or MeetingPlace-driven User Management

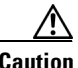

**Caution** For complete details, see the [Migration Overview](#page-0-0) module and use the Migration Matrix to determine your specific migration procedure.

- **•** [Migration Process, page 2](#page-1-0)
- **•** [MPtoWebEx CSV Converter Tool, page 3](#page-2-0)
- **•** [Migration Considerations, page 1](#page-0-1)

## <span id="page-0-1"></span>**Migration Considerations**

This migration process only migrates existing user profiles. Meetings are not migrated. Because of this, we recommend that you keep your legacy Cisco Unified MeetingPlace system to play existing recordings.

You install a new Release 8.6 system and provision a new Cisco WebEx site.

 $\mathsf I$ 

# <span id="page-1-0"></span>**Migration Process**

#### **Procedure**

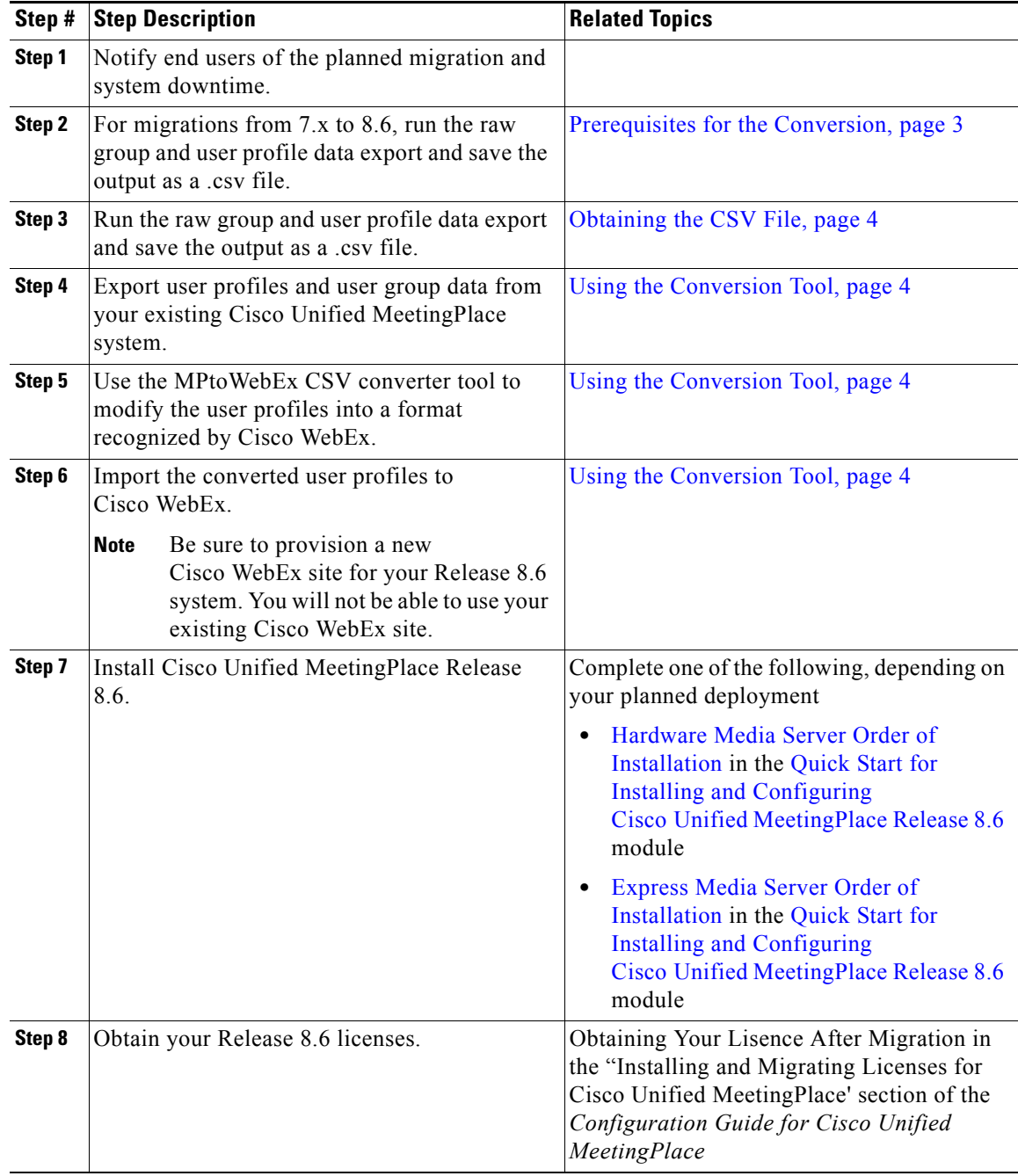

## <span id="page-2-0"></span>**MPtoWebEx CSV Converter Tool**

The MPtoWebEx CSV Converter tool converts the raw data for Cisco Unified MeetingPlace user groups and user profiles into profiles that may be imported directly into Cisco WebEx.

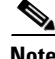

**Note** You can use this conversion tool on both Windows and Mac platforms.

### **User Management**

In Cisco Unified MeetingPlace Release 8.6, there are two types of User Management:

- **•** Cisco WebEx-driven User Management—user profiles are synchronized from Cisco WebEx.
- **•** Cisco Unified MeetingPlace-driven User Management—user profiles are added locally to Cisco Unified MeetingPlace or they are synchronized from Directory Service.

Following the profile conversion and import into Cisco WebEx, you will have Cisco WebEx-driven User Management.

**Note** You cannot change user profiles back to MeetingPlace-driven User Management once the profiles are converted to Webex-driven User Management.

#### **Migration Consideration**

Customers who migrate from a system with MeetingPlace-driven User Management to Webex-driven User Management have the following limitations:

- **•** User profiles with UK or Australian English language settings are mapped to US English language settings, when imported into Cisco WebEx. These users will hear US English audio prompts.
- **•** User profiles with French Canadian language settings are mapped to French (France) language settings. These users will hear French (France) audio prompts.

### <span id="page-2-1"></span>**Prerequisites for the Conversion**

- Obtain these from SourceForge ([http://sourceforge.net\)](http://sourceforge.net) or the official Python website ([http://www.python.org\)](http://www.python.org).
	- **–** Obtain Python 2.6.1 version (r261:67515, Feb 11 2010, 00:51:29) or later.
	- **–** If you are using the Conversion Tool GUI, then obtain wxPython 2.8.11.0 version or later. wxPython is not required if you are using the Conversion Tool CLI.
	- **•** Obtain the MPtoWebEx CSV Converter tool as a download. Go to Cisco.com:
- <http://www.cisco.com/cisco/software/navigator.html>and select **Cisco Unified MeetingPlace 8.6 > Unified MeetingPlace Application Server > CUMP v.8.6 > 8.6(1) > Cisco Unified MeetingPlace Application Server Release 8.6 Migration Package MP8.6\_migration.zip**.
- **•** If you are running this Converter tool on a Windows platform, then be sure to update your **Path** system environment variable by adding the following:

**c:\python26;c:\python26\libs;c:\python26\Lib;c:\python26\DLLs;c:\python26\Tools**

**•** Be sure to place MPtoWebExConverter.py and your CSV files under the folder where you plan to run the Converter tool

## <span id="page-3-1"></span>**Using the Conversion Tool**

You can use the MP2WebEx Converter Tool either through a GUI or through the CLI:

- **•** [Using the MPtoWebEx CSV Converter Tool Command Line Interface, page 5](#page-4-0)
- **•** [Using the MPtoWebEx CSV Converter Tool Graphical User Interface, page 5](#page-4-1)

The conversion tool does the following:

- Identifies the version of the Cisco Unified MeetingPlace systems that creates the text/CSV files
- **•** Finds and reports the following errors:
	- **–** User profiles with duplicate email addresses
	- **–** User profiles with a missing email address
	- **–** User profiles with a missing first name
	- **–** User profiles with a missing last name
	- **–** User profiles that are inactive
	- **–** User profiles that are Locked
	- **–** User profiles with bad (incorrect) telephone numbers
	- **–** User profiles with video terminal
	- **–** User profiles with auto answer device
	- **–** User profiles numbers longer than 8 digits
	- **–** System user profiles (admin, guest and recorder)
- **•** Converts all other user profiles, that have no errors, into a file with the name WebExOut<*currenttime in YYYYMMDDHHMMSS*>.csv.
- **•** Writes all profiles that have errors or that are or not converted are written into a separate file starting with the name ToBeFixed<*currenttime in YYYYMMDDHHMMSS*>.csv.

#### <span id="page-3-0"></span>**Obtaining the CSV File**

From your Cisco Unified MeetingPlace or Cisco Unified MeetingPlace Express system, run the raw group and user profile data export, and save the output as a .csv or .txt file.

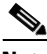

**Note** Be sure to select **File** as your output type.

- **•** Cisco Unified MeetingPlace Express—In the Administration Center, select **Maintenance > Export Information > Profile Information** and **Maintenance > Export Information > Group Information**.
- **•** Cisco Unified MeetingPlace Release 6.x—Open MeetingTime and select the **Report** tab. Generate two Raw Data reports: Raw Profile Information and Raw Group Information.
- **•** Cisco Unified MeetingPlace Release 7.x—In the Administration Center, select **Maintenance > Export Data > Export User Groups** and **Maintenance > Export Data > Export User Profiles**.

Ι

**•** Cisco Unified MeetingPlace Release 8.0—In the Administration Center, select **Maintenance > Export Data > Export User Groups** and **Maintenance > Export Data > Export User Profiles**.

#### <span id="page-4-0"></span>**Using the MPtoWebEx CSV Converter Tool Command Line Interface**

#### **Procedure**

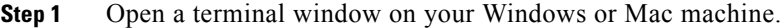

- **Step 2** Navigate to the folder where you will run the Converter tool.
- **Step 3** If you are using a Mac machine, enter **defaults write com.apple.versioner.python Prefer-32-Bit -bool yes** on the command line.

You need to enter this command once before using the MPtoWebEx CSV Converter tool.

**Step 4** Run the following command:

#### **Syntax**

**python MPtoWebExConverterCmd.py -g <***absolute filename of the group CSV file***> -p <***absolute filename of the profile CSV file***> -o <***absolute directory of the output files***>**

#### **Example**

python MPtoWebExConverterCmd.py -g /Users/<username>/Documents/MPtoWebExCSVConverter/InputCSV/MP8.0/Alpha\_Group\_Informati on-1.csv -p /Users/<username>/Documents/MPtoWebExCSVConverter/InputCSV/MP8.0/Alpha\_User\_Profiles.cs v -o /Users/<*username*>/Documents/MPtoWebExCSVConverter/InputCSV/MP8.0/

#### <span id="page-4-1"></span>**Using the MPtoWebEx CSV Converter Tool Graphical User Interface**

#### **Procedure**

 $\mathbf I$ 

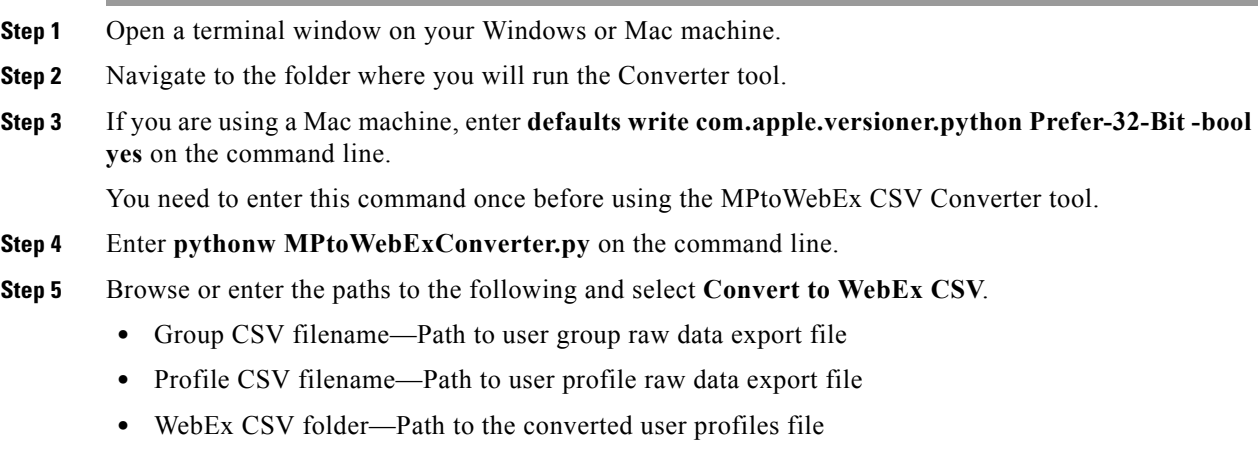

Ι

#### **Importing the Converted User Profiles in to Cisco WebEx**

Cisco WebEx accepts imports of CSV files of up to 20,000 users. If necessary, split up your CSV files so that this maximum is not exceeded.

#### **Procedure**

- **Step 1** Using Microsoft Excel, open ToBeFixed<*currenttime in YYYYMMDDHHMMSS*>.csv. Complete one of the following:
	- **•** Fix the user profiles with errors in your Cisco Unified MeetingPlace system, then redo the conversion.
	- Note the user profiles with errors, then continue. Use the Cisco WebEx Site Administration to add the user profiles that were not converted.
- **Step 2** Import the converted user profiles in to Cisco WebEx. Sign in to Cisco WebEx Site Administration, then select **Import/Export Users**.

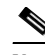

**Note** Be sure to select **Comma** as the delimiter.

• After you submit the import request, it may take up to 5 minutes, before the import operation actually starts.

First, the request is queued. The import tool checks the queue every 5 minutes.

- The UI does not automatically update and display the progress. To see the latest status, repeatedly click the **Import/Export Users** link to refresh the web page.
- It may take 9 hours to import 100,000 users. Be sure to schedule the import during a rolling-upgrade window.
- **•** The next user synchronization from Cisco WebEx populates the WebExhostID field for each synchronized user profile.

See "About Integrating with Cisco WebEx" in the *Configuration Guide for Cisco Unified MeetingPlace*.

**Step 3** If you did not fix the user profiles with errors in your Cisco Unified MeetingPlace system, then manually add these user profiles through the Cisco WebEx Site Administration.